### Project 1

### Supplementary info + Q&A

## Project 1 supplementary info

- Your shell must support the **cd** built-in command !
- However, *ls* is just a normal command
- No other built-ins than cd are required as of now
	- Tough, remember I hate *copy-pasting*

### The Shell

### Useful commands

### Variables

**%** n=5 **%** echo \$n 5 **%** h="Hello you" **%** echo "The equivalent for \$h in french is Salut toi" The equivalent for Hello you in french is Salut toi % echo "\${n}Bits" 5Bits

### Environment variables

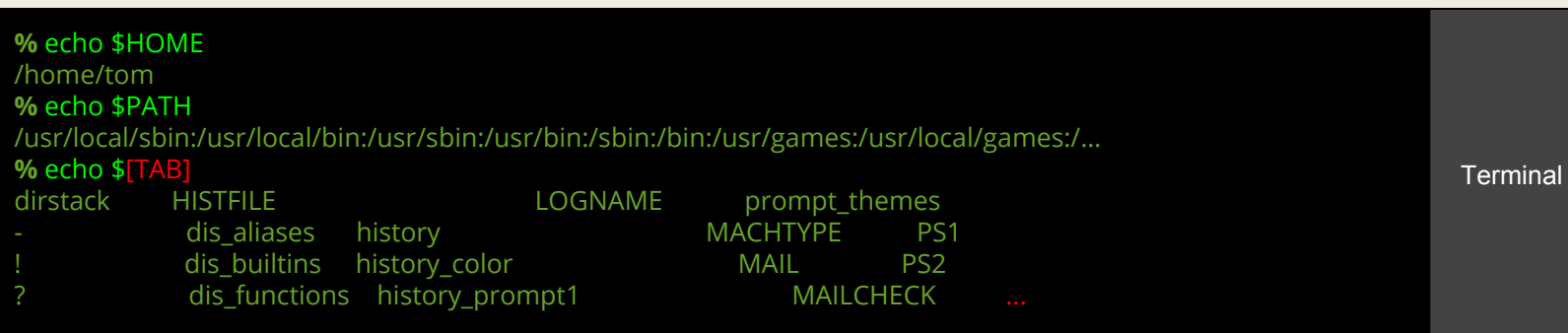

### **Math**

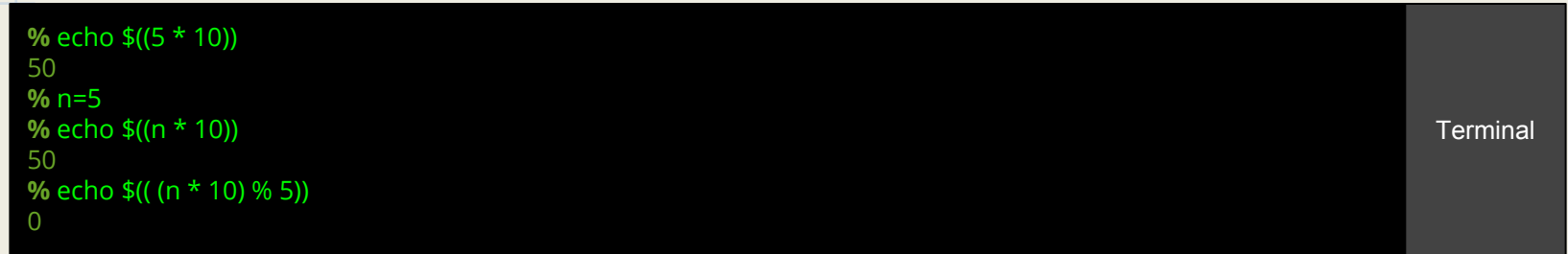

### From stdin :

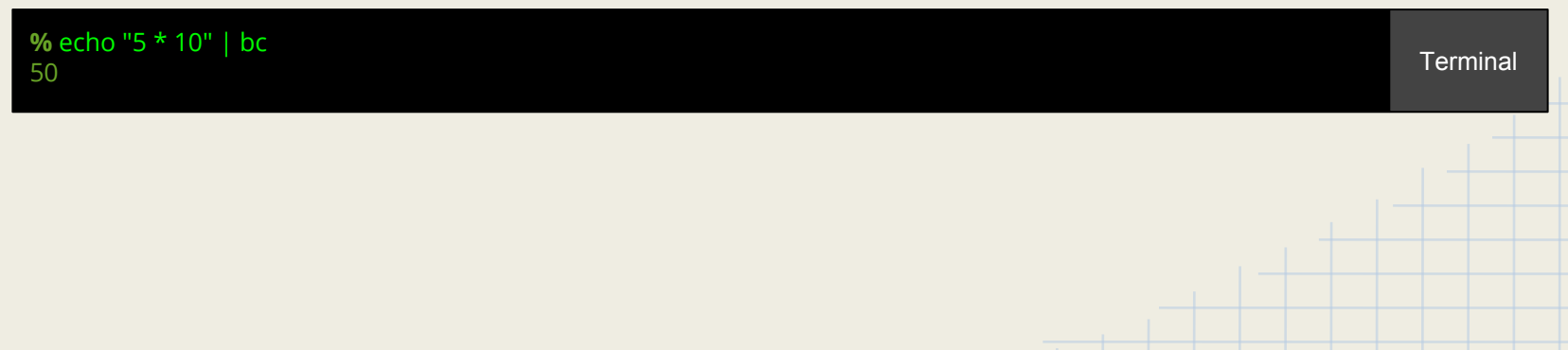

### seq, sort, shuf

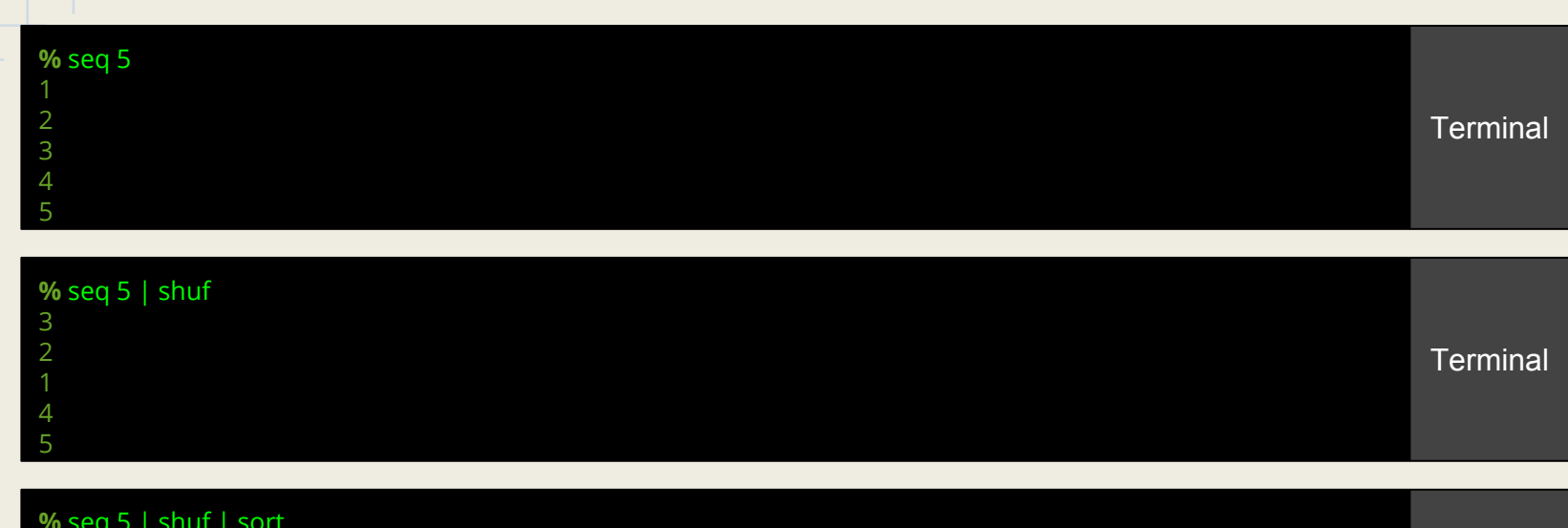

**%** seq 5 | shuf | sort

12345  $\begin{array}{c}\n 2 \\
3 \\
4 \\
5\n \end{array}$ 

# uniq

**%** echo \$((RANDOM % 5)) >> rands.txt **%** echo \$((RANDOM % 5)) >> rands.txt **%** echo \$((RANDOM % 5)) >> rands.txt **%** echo \$((RANDOM % 5)) >> rands.txt **%** echo \$((RANDOM % 5)) >> rands.txt **%** cat rands.txt  $\overline{0}$ 

0<br>0<br>0<br>0<br>4  $\overline{0}$  $\bigcap$ 

#### **%** cat rands.txt | uniq 0 0<br>1 0<br>4

0

#### **Terminal**

**Terminal** 

**%** cat rands.txt | sort | uniq 0

### wc, cut

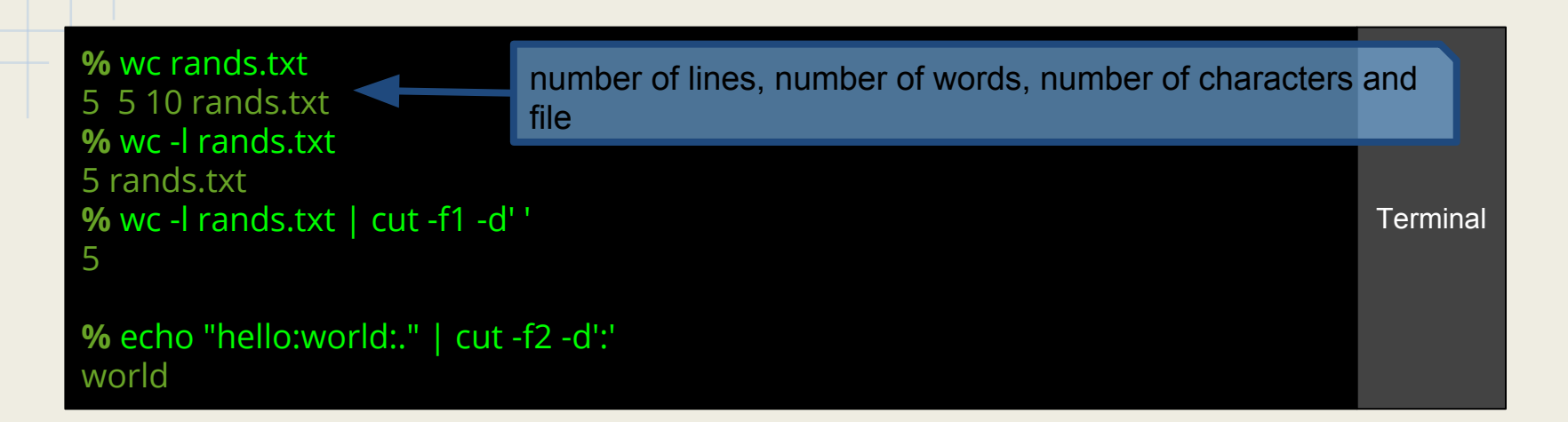

### More, Less, Most

- Scroll through the content of a file or a pipe
- Search in it using a pattern (vim-like, type / then the pattern)

Terminal Fichier Édition Affichage Rechercher Terminal Aide Feb 9 07:35:29 debserver postfix/smtpd[1742]: connect from unknown[unknown] Feb 9 07:35:29 debserver postfix/smtpd[1742]: lost connection after CONNECT fro m unknown[unknown] Feb 9 07:35:29 debserver postfix/smtpd[1742]: disconnect from unknown[unknown]  $commands = 0/0$ Feb 9 07:35:29 debserver dovecot: imap-login: Disconnected (no auth attempts in 0 secs): user=<>, rip=192.168.0.2, lip=192.168.0.2, secured, session=<Ij3wLxNIW KDAgAAC> Feb 9 07:35:29 debserver dovecot: pop3-login: Disconnected (no auth attempts in 0 secs): user=<>, rip=192.168.0.2, lip=192.168.0.2, secured, session=<DULwLxNIS srAqAAC> Feb 9 07:35:30 debserver hass[29532]: #033[32m17-02-09 07:35:30 INFO (Thread-1) [plexapi] GET http://192.168.0.2:32400/clients?X-Plex-Token=fk8NzMMXSsdX5ZNakQe o#033[0m Feb 9 07:35:30 debserver hass[29532]: #033[32m17-02-09 07:35:30 INFO (MainThrea d) [homeassistant.core] Bus:Handling <Event state changed[L]: new state=<state m edia player.vlc=idle; media position updated at=2017-02-09T07:35:30.521637+01:00 supported media commands=525, is volume muted=False, volume level=0.0, media d uration=-0.001, hidden=True, friendly name=VLC, media content type=music, media position=0.001 @ 2017-01-15T20:45:40.504335+01:00>, entity id=media player.vlc, old state=<state media player.vlc=idle; media position updated at=2017-02-09T07;  $35:20.502231+01:00$ , supported media commands= $525$ , is volume muted=False, volume level=0.0, media duration=-0.001, hidden=True, friendly name=VLC, media content /postfix

## head, tail

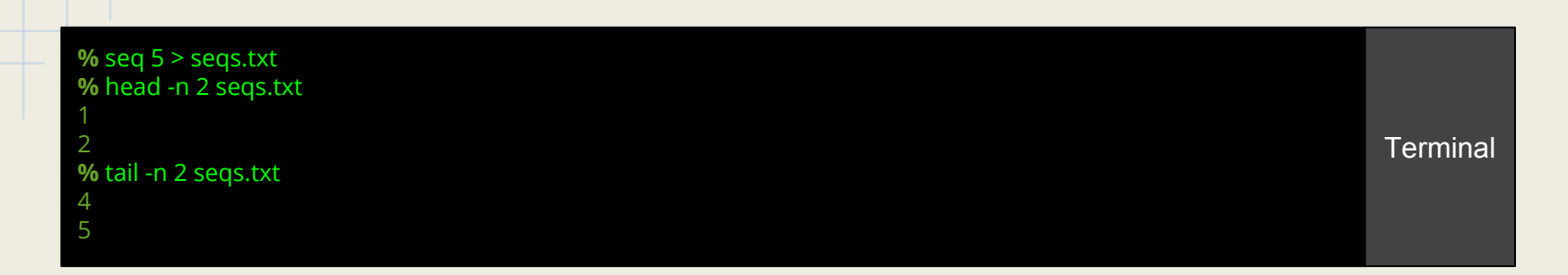

**%** sudo tail -n 50 -f /var/log/syslog [50 last lines of syslog] [does not return and watch for more content !]

### grep

- The most important of all
- By default, show the lines matching a certain pattern
- Useful parameters :
	- $\circ$  grep -E "[a-z]+"  $\rightarrow$  Regex
	- $\circ$  grep -oE "[a-z]+"  $\rightarrow$  Regex and show only the matching part
	- $\circ$  grep -oiE "[a-z]+"  $\rightarrow$  Idem, case insensitive

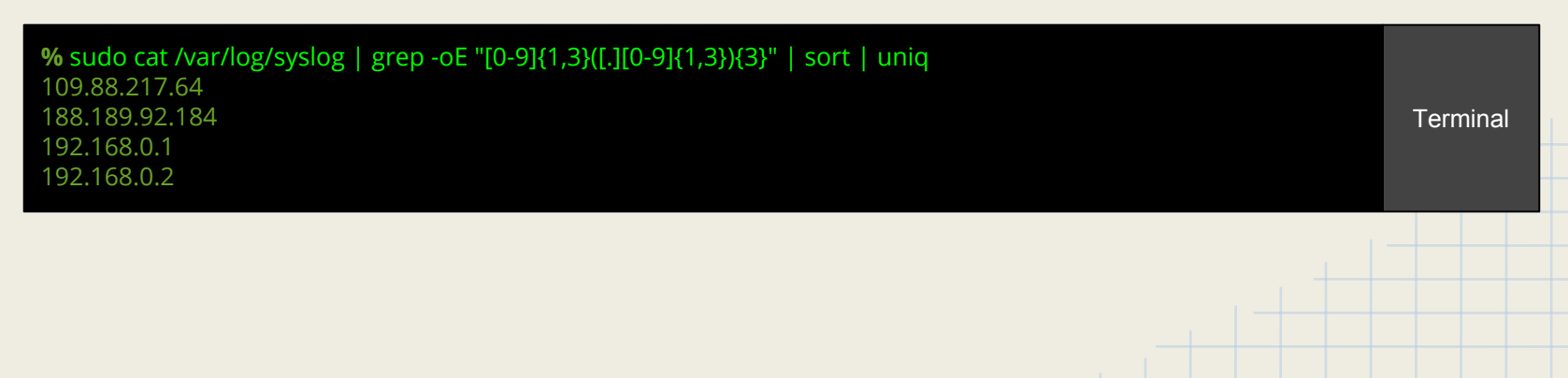

### Command substitution

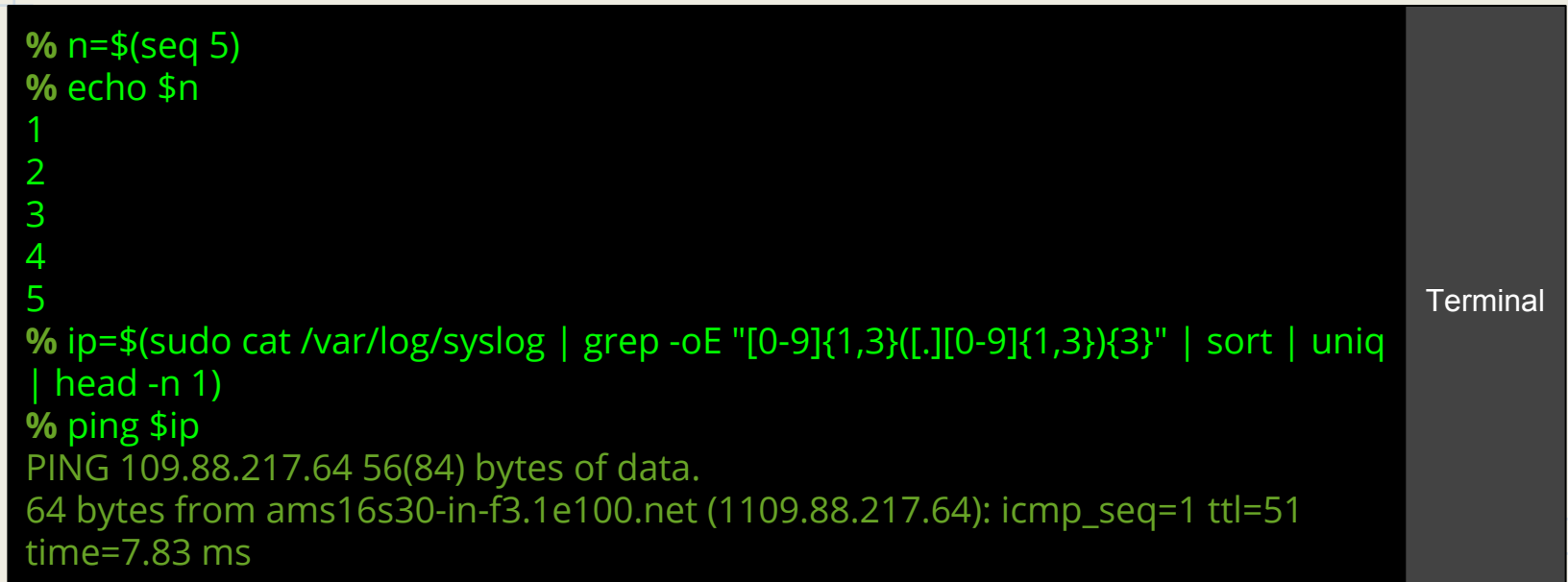

# Strings, filenames

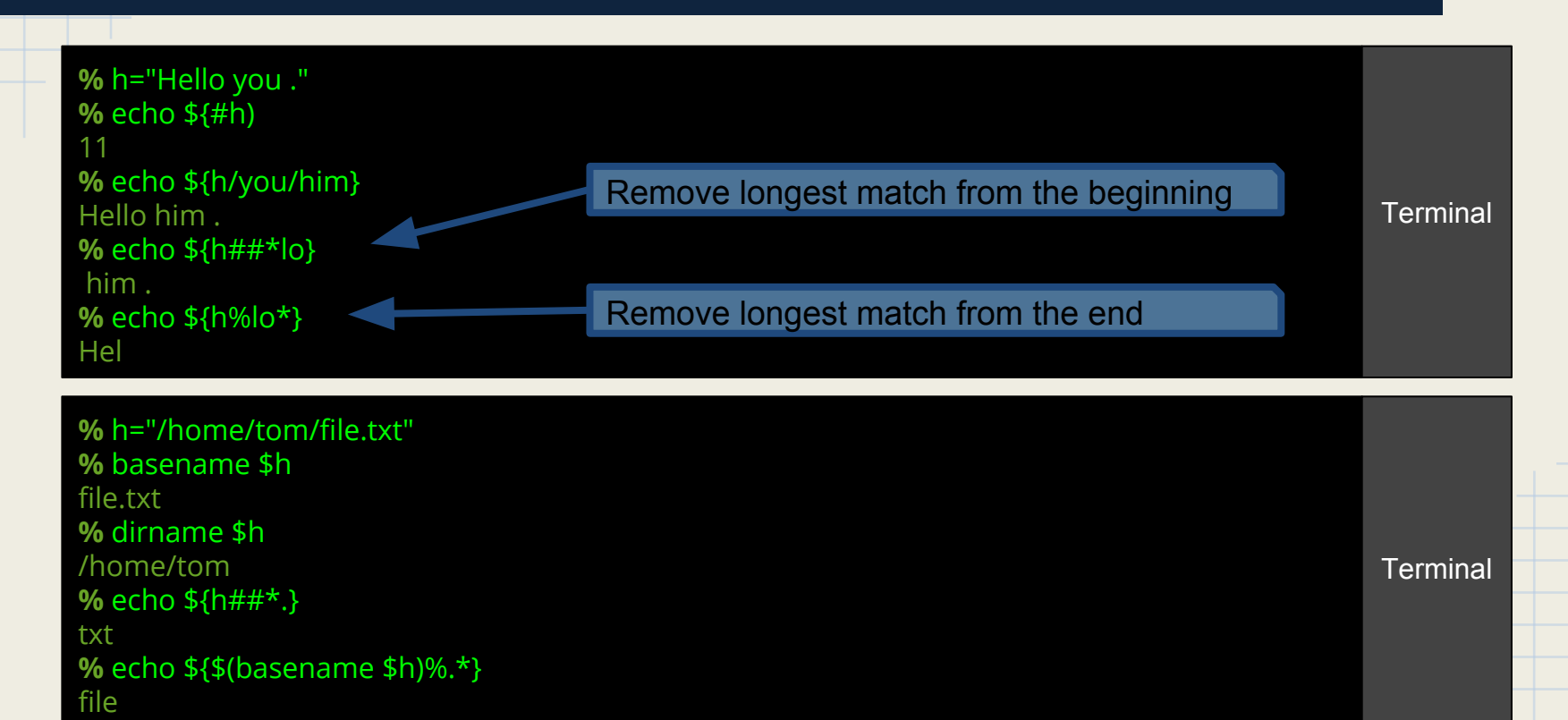

### Find

#### **%** find .

[all objects in all subfolders] **%** find . -type f [all files in all subfolders] **%** find . -maxdepth 2 -type f [all files in this folder and one level deeper] **%** find . -maxdepth 2 -type f | xargs echo [all files in this folder and one level deeper on one line] **%** find . -mindepth 1 -maxdepth 1 -type d | xargs ls [display content of all directories in this folder]  $%$  find . -maxdepth 1 -type f -exec wc  $\{\} \setminus$ ; [launch wc on all files of the current folder]

## Chain of commands

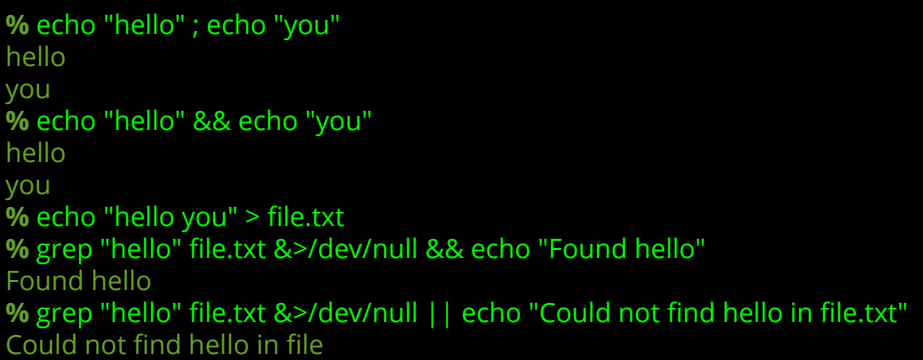

**Terminal** 

You can also put a program in background

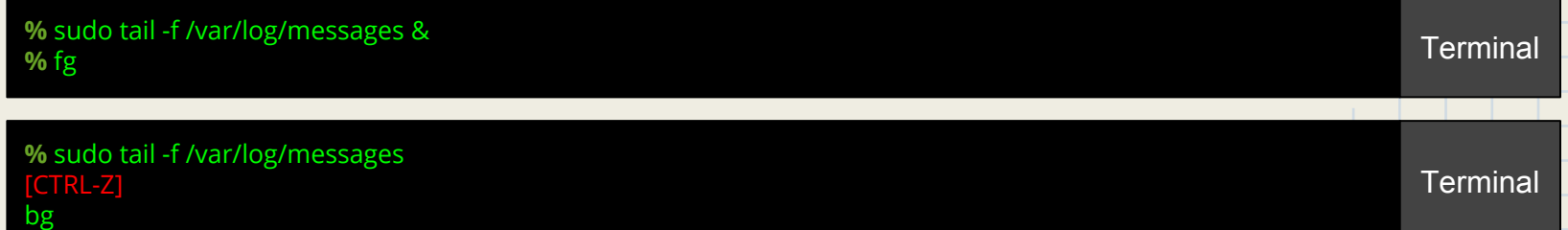

### **Exercices**

- 1. Write 6 random numbers between 0 and 9 in a file named *randoms* then display them in a sorted way on the screen.
- 2. Display only the unique numbers of the file on the screen.
- 3. Add the string : "*This is a string*" at the end of the file. What will return the command *wc {your file}* ?
- 4. You have h="Hello you. Do you enjoyed this course ?". In one line display : I enjoyed this course.

### Shell Scripts

You can make little scripts to avoid retyping all commands. Just create a file which starts by *#!/bin/bash* and simply puts your commands one by line. Example :

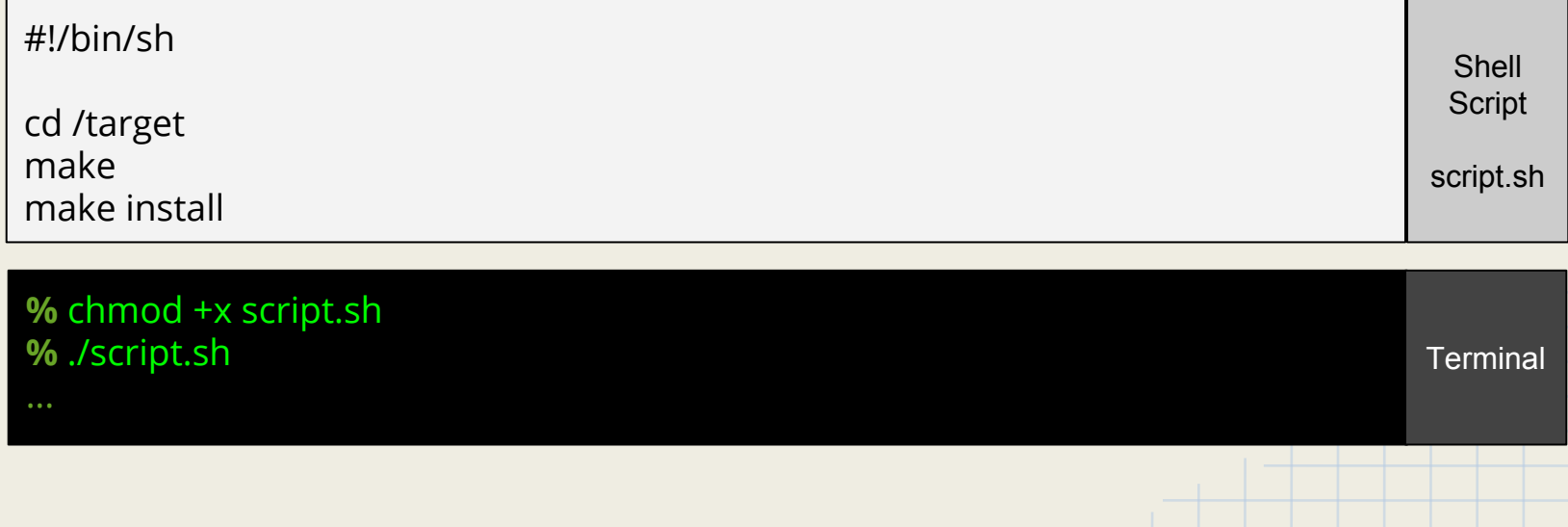

### **Condition**

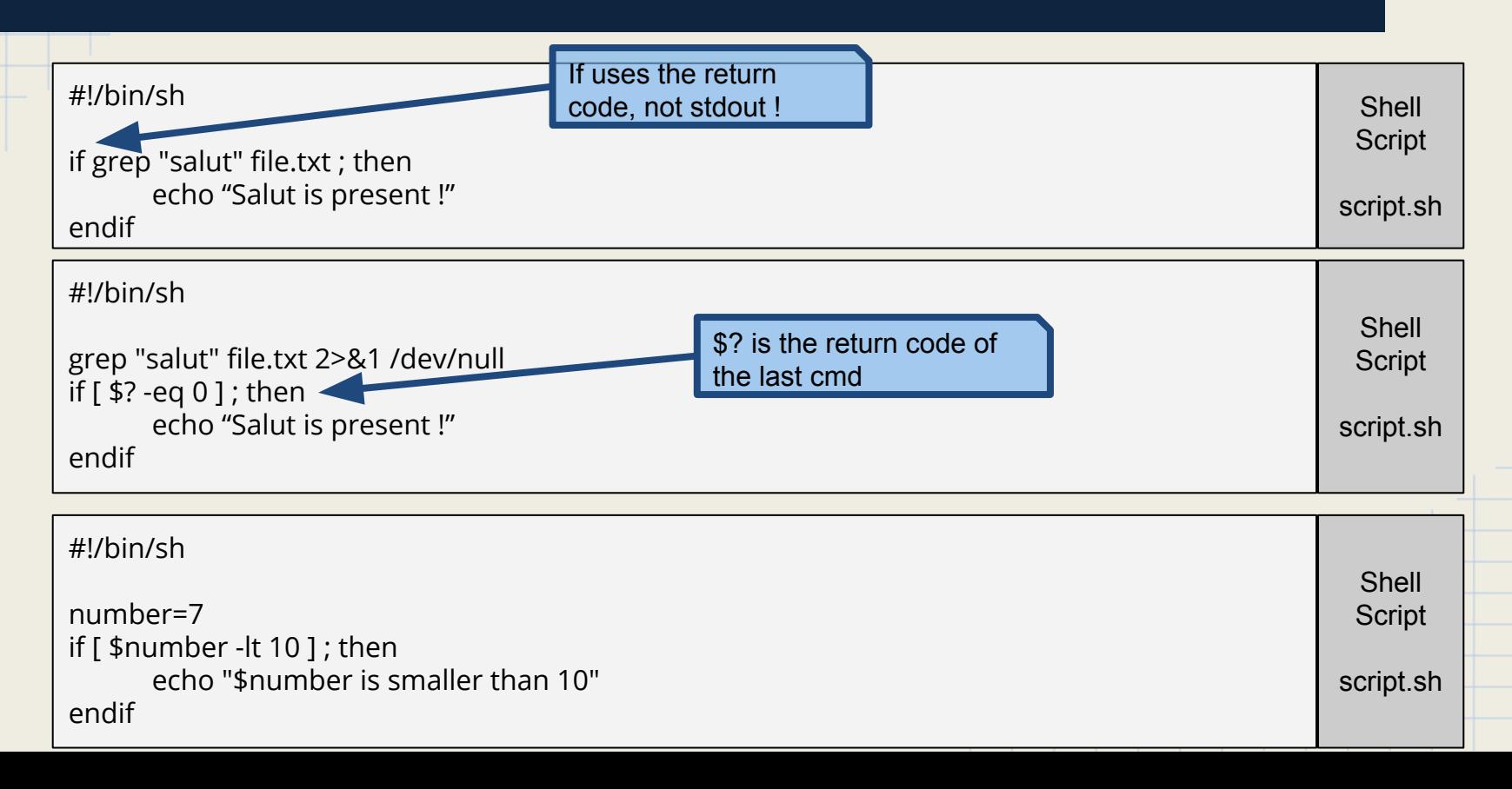

### Condition

### *[ thing ]* is just a shortcut for *test thing*

#### **%** man test

[…] ( EXPRESSION ) EXPRESSION is true

> ! EXPRESSION EXPRESSION is false

 EXPRESSION1 -a EXPRESSION2 both EXPRESSION1 and EXPRESSION2 are true

 EXPRESSION1 -o EXPRESSION2 either EXPRESSION1 or EXPRESSION2 is true

 -n STRING the length of STRING is nonzero

STRING equivalent to -n STRING

# **Loops**

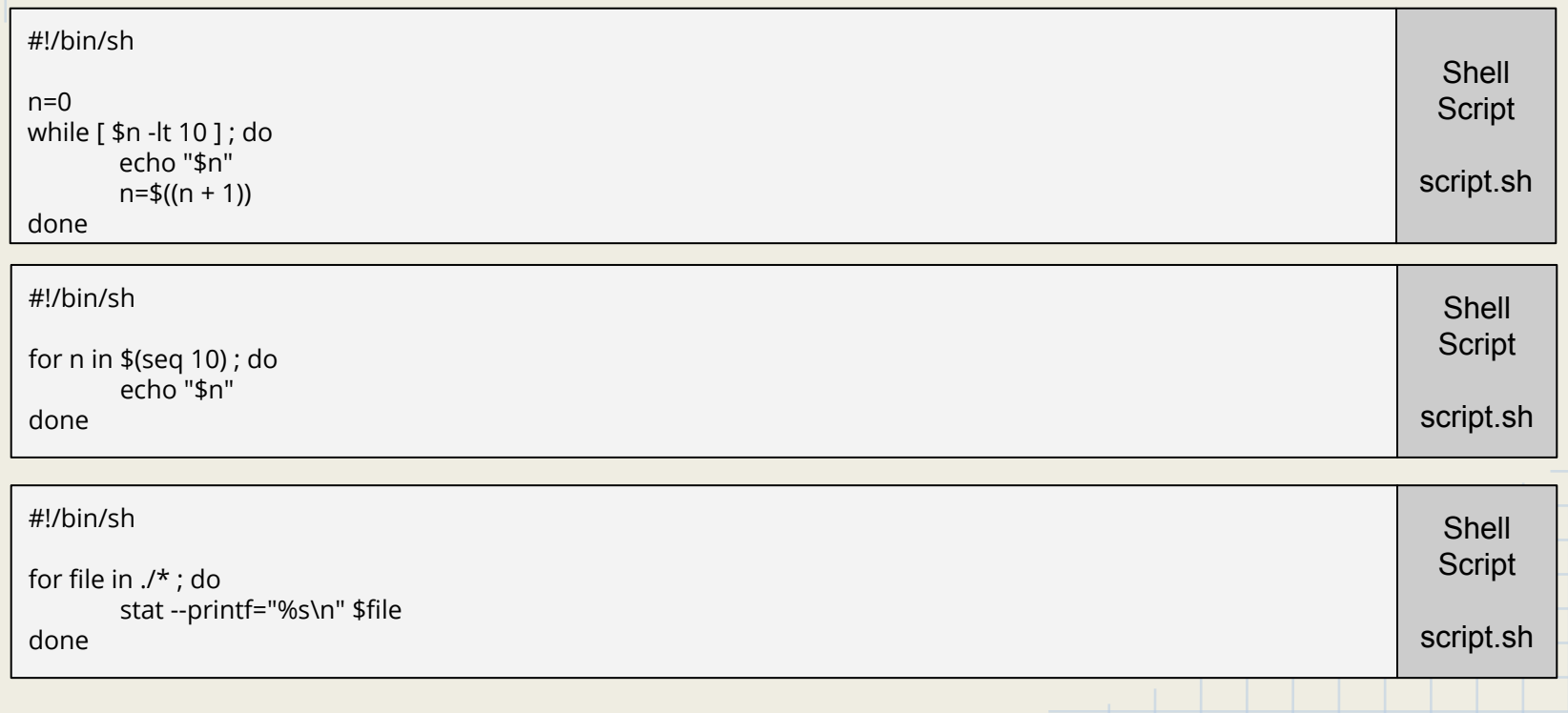

### Exercise

**?**

*Build a shell script to compute the total size of the files in a folder specified as the first argument of the script using a loop to sum the total size*

### Supplementary exercises

- 1. Write a bash script which will print all the file that contains a specific string
- 2. Write a bash script that compute the result of the operation given in argument

### Kernel Interaction

### What is the Kernel

- A very big program, but still, a program
- Kernel vs OS
	- Linux is the Kernel of Linux distributions
	- XNU is Mac OS's kernel
	- Windows NT's kernel is kind of Windows NT's kernel, and makes the difference harder as the window manager is part of the kernel (hybrid kernel)
- So that explains a lot of problem in wordings (last's weeks "Linux fundamentals" slides is in fact the tools part while today we could say we'll speak about Linux fundamentals, the kernel part.

# Kernel Entry

- Interrupts
- System calls
	- Why not a simple library/function call?
	- Cost?
- (Memory mappings)
- How to read this "big program" 's state

### /proc

A virtual filesystem that reports kernel's internal state

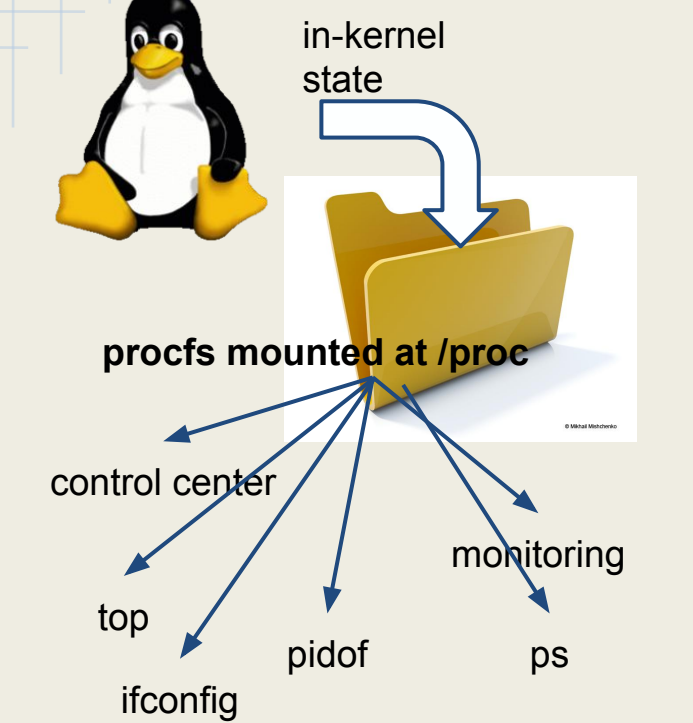

- **Is /proc** list most the general state.
- **cat /proc/cpuinfo** is all you need about your CPU
- /proc/{number} holds info about process #{number}

### /proc/1/status

 cat /proc/1/status] Name: systemd State: S (sleeping) Tgid: 1 Ngid: 0 Pid: 1 PPid: 0 TracerPid: 0 Uid: 0 0 0 0 Gid: 0 0 0 0 FDSize: 256 Groups: NStgid: 1 NSpid: 1 NSpgid: 1 NSsid: 1 VmPeak: 251112 kB VmSize: 185788 kB VmLck: 0 kB VmPin: 0 kB VmHWM: 6452 kB VmRSS: 4912 kB VmData: 149540 kB VmStk: 136 kB VmExe: 1392 kB

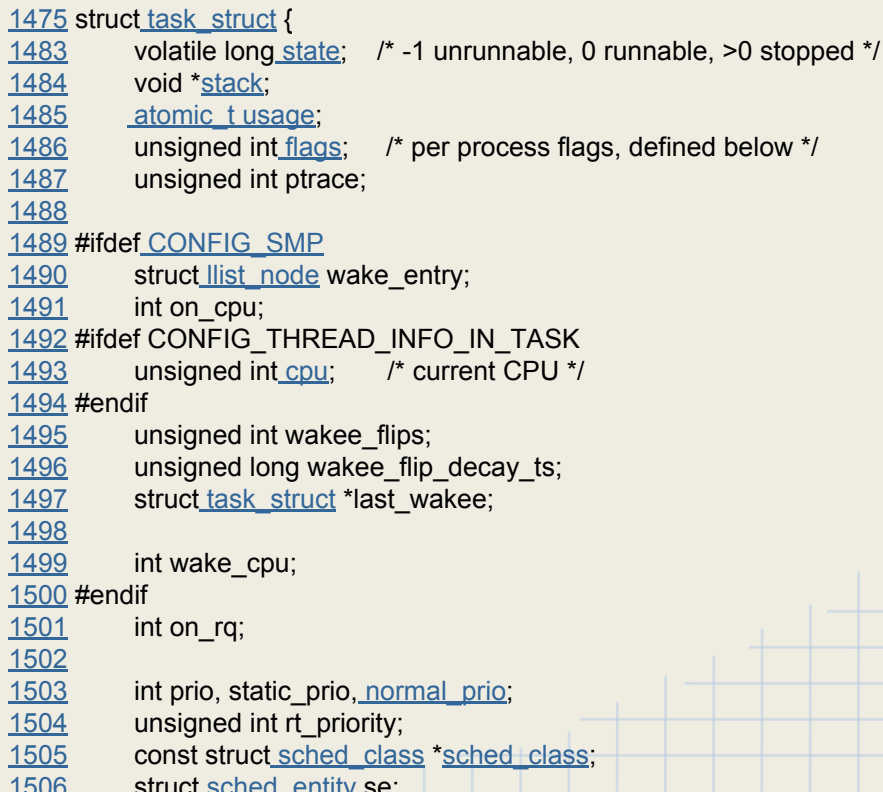

# /sys

- /proc is for process-related things
- /sys is for the whole system
- So why cpuinfo etc are in /proc?
	- Like everything else in Linux : it's a mess
- /sys/module : Modules parameters
- /sys/bus : Access devices per-bus

#### **student** \$ ls /sys/bus/usb/devices

1-0:1.0 1-1.3 1-1.6:1.0 2-1 2-1.6.1 2-1.6.1:1.1 usb1 usb4 1-1 1-1.3:1.0 1-1.6:1.1 2-1:1.0 2-1.6:1.0 3-0:1.0 usb2 1-1:1.0 1-1.6 2-0:1.0 2-1.6 2-1.6.1:1.0 4-0:1.0 usb3

### What's behind sys and proc?

- They are "fake" (virtual) file systems
- When read is called, it finds some handlers registered by kernel parts, eg :
	- "hey I'm a usb device handler, call fnt usb read() when a read is made on usb/deviceXXX/status"
- So at the end, it relies on the *open*/*read* **system calls**

### What's behind network configuration

- Set IP address
	- Manual
		- Set the IP
			- ifconfig eth0 IP netmask MASK
			- ip addr add IP/CIDR dev eth0
		- Set the DNS
			- vi /etc/resolv.conf
	- dhcp
		- dhclient eth0

Nearly just a syscall wrapper

Some userspace parts

Does not directly involves the kernel

### System call example : set eth0 ip address

*int socket(int domain, int type, int protocol);*

- $\rightarrow$  Creates a socket
- $\rightarrow$  Return a File Descriptor (FD). man 2 socket for more informations

*int ioctl(unsigned int fd, unsigned int cmd, unsigned long arg);*  $\rightarrow$  Call some command with some arguments on a file descriptor (here, we pass the socket fd)

## Filesystem

- Create partitions
	- fdisk /dev/sda
	- gparted /dev/sda
- Format partitions
	- mkfs.ext4 /dev/sda1
- Mount partition
	- mount /dev/sda1 /mnt/disk
- Unmount partition
	- umount /mnt/disk

Nearly just a syscall wrapper Some userspace parts Does not directly involves the kernel

### Practical Course

Part 2

# Google

### https://goo.gl/qdE3jS

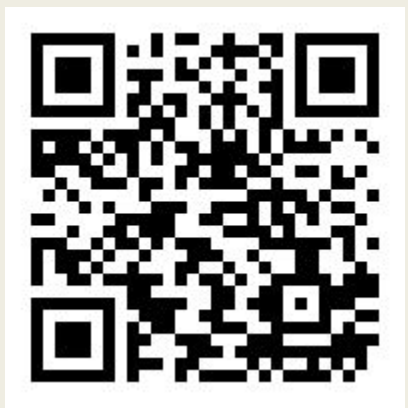

## Project 2 (08/03 23h59)

### ● You will add a "sys" built-in to your shell

- sys hostname  $\rightarrow$  Gives the hostname without using a system call
- sys cpu model→ Gives the CPU model
- $\circ$  sys cpu freq  $N \rightarrow$  Gives the CPU number N frequency
- $\circ$  sys cpu freq N X -> Set the frequency of the CPU N to X (in HZ)
	- Prints nothing
- sys ip addr DEV -> Get the ip and mask of the interface DEV
	- a.b.c.d e.f.g.h
- sys ip addr DEV IP MASK -> Set the ip of the interface DEV to IP/MASK
- Built-in must return error code like real software
- Support variables along with \$? and \$! replacement

### Project 2 advices

- You are (or should be) good programmers
	- No copy-pasting, use functions !
	- Pay attention to style and indentation
	- Be clean and efficient
	- Don't forget previous courses
	- $\circ$  C  $\rightarrow$  beware of memory leaks !
- Project will have different importance, though P1 and P2 are of equivalent importance (next projects won't)